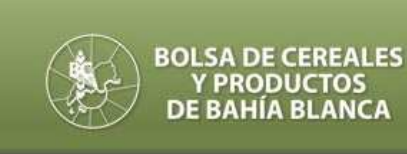

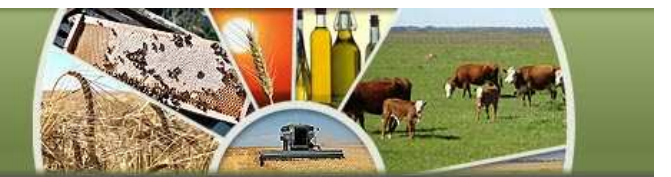

# **REGIMEN DE INFORMACIÓN DE EXISTENCIAS Y CAPACIDAD PRODUCTIVA RESOLUCIÓN GENERAL 2750**

*Con la publicación el 21-01-2010 en el Boletín Oficial 31.826 de la Resolución 2750 de la A.F.I.P., se estableció un nuevo régimen de información de EXISTENCIAS DE GRANOS de PROPIA PRODUCCIÓN y de la CAPACIDAD DE PRODUCCIÓN, obligatorio para aquellos contribuyentes que desarrollen actividad agrícola (mediante explotación de inmuebles rurales, propios o de terceros, bajo alguna de las formas establecidas por L13.246, de arrendamientos y aparcerías rurales, u otras modalidades), sea esta la actividad principal del sujeto, o su actividad secundaria.-* 

*La información, que deberá ser suministrada por cada campaña agrícola, será presentada por primera vez hasta el 28/02/2010 (inclusive) con el detalle de las Existencias al 31/08/09 y la Capacidad de Producción de los cultivos indicados en la norma.* 

*Para cumplimentar la información, se requiere efectuar en el sitio web oficial de la AFIP*  www.afip.gob.ar *los pasos que se detallan a continuación*:

# HABILITACION DEL SERVICIO (por única vez)

#### **PRIMER PASO**

*Deberá ingresar al sitio indicado con su "Clave Fiscal", en la opción "Administrador de Relaciones" para "Adherir el Servicio" nuevo*

#### **Administrador de Relaciones**

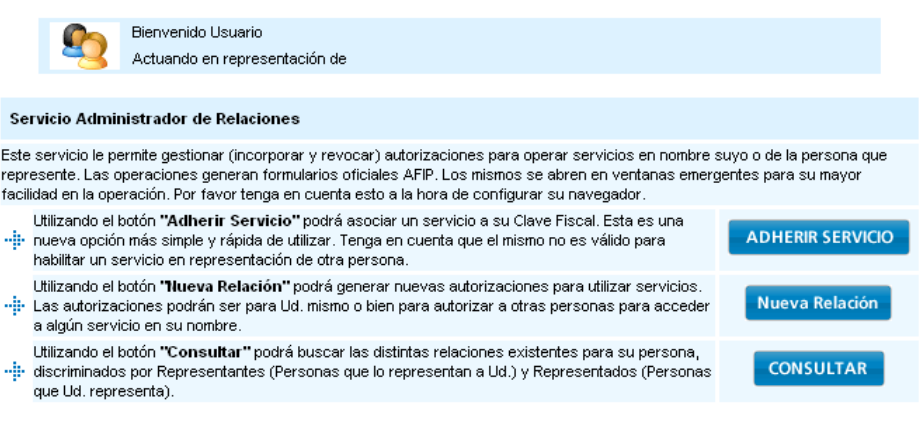

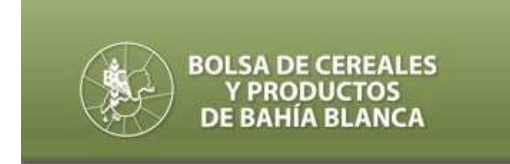

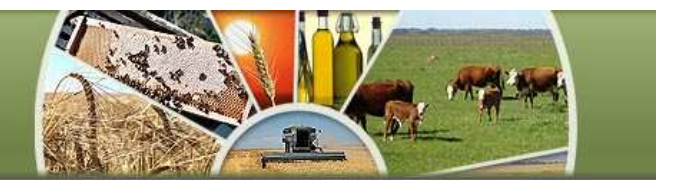

# **SEGUNDO PASO**

*Ingresar a "Servicios Interactivos", seleccionar la opción "Productores Agrícolas – Capacidad Productiva"*

#### **Administrador de Relaciones**

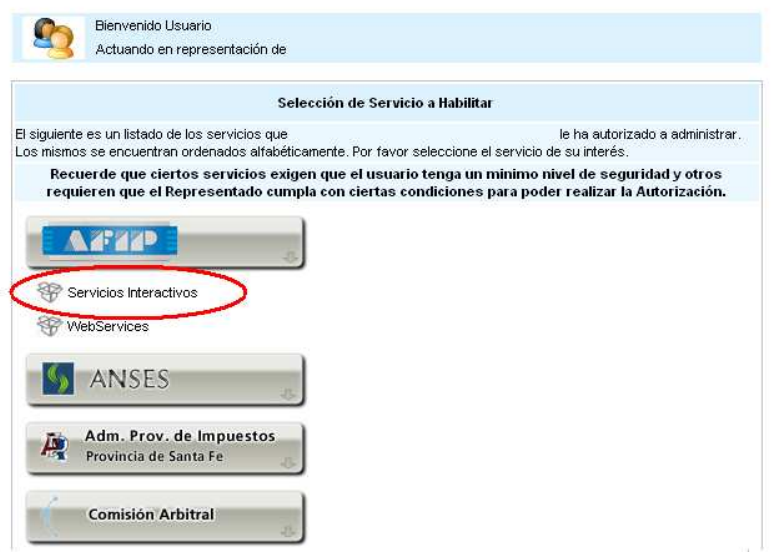

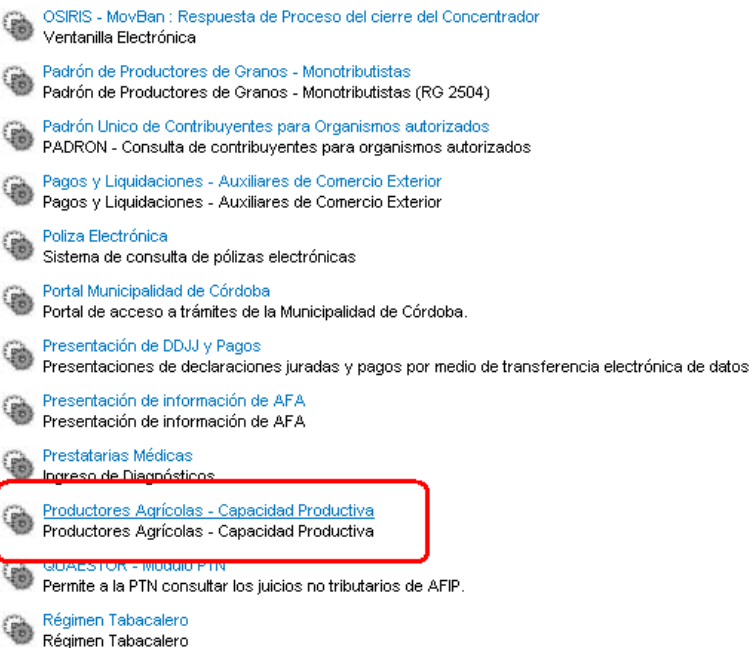

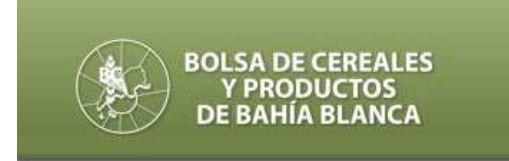

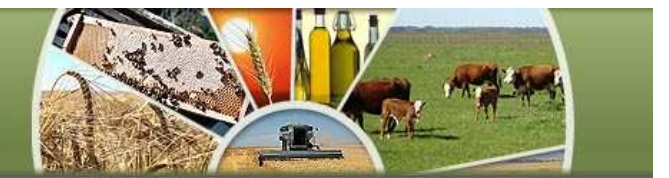

### **TERCER PASO**

**"***Confirmar***"** *los datos, una vez seleccionado el representado.* 

#### **Administrador de Relaciones**

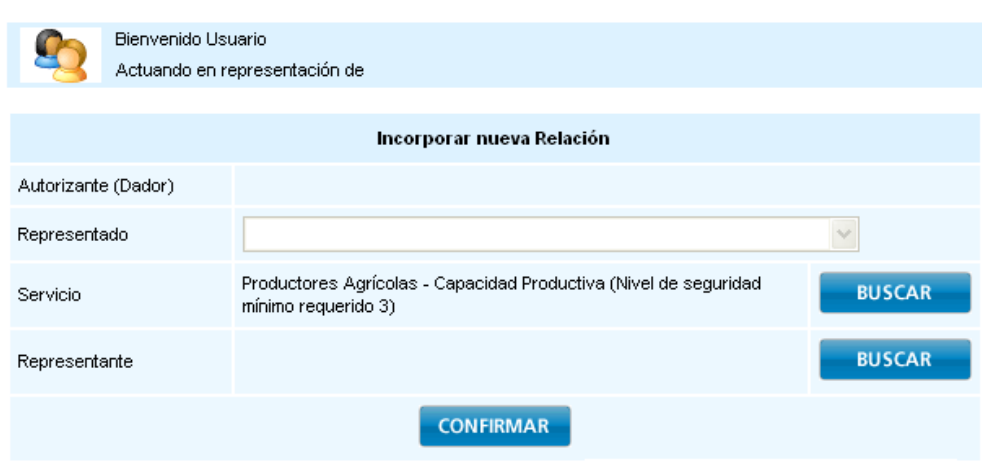

# UTILIZACIÓN DEL SERVICIO

### **CUARTO PASO**

*Una vez confirmados los datos, salir de la página y volver a ingresar con clave fiscal, seleccionar la opción "Productores Agrícolas – Capacidad Productiva"* 

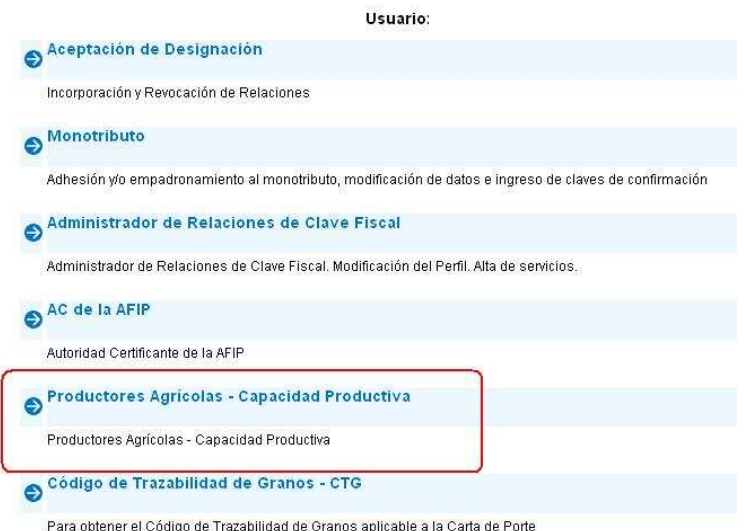

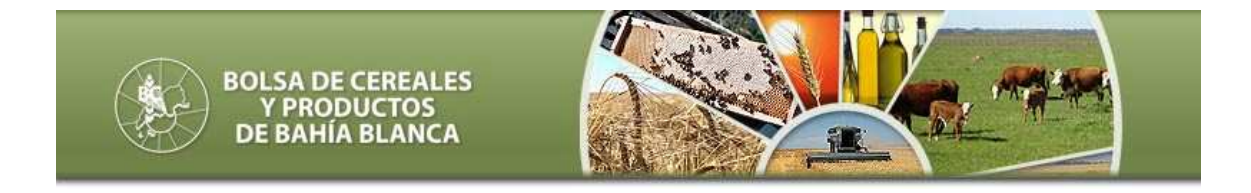

### INGRESO DE DATOS SOBRE **"EXISTENCIAS"**

#### **PANTALLA 1**

*El sistema permite ingresar una presentación, modificar una existente, e imprimir el acuse o detalle de las existencias informadas al 31/08 de cada año.*

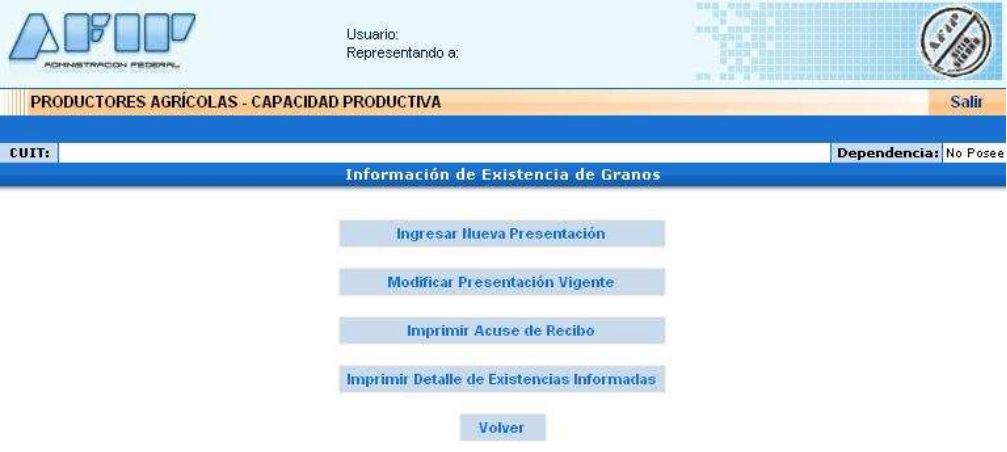

### **PANTALLA 2**

*Al "Ingresar nueva presentación" se podrán informar las existencias en "Información con existencias de granos", o indicar que al 31/08 no dispone de las mismas, dentro de la opción "Información sin existencias de granos"*

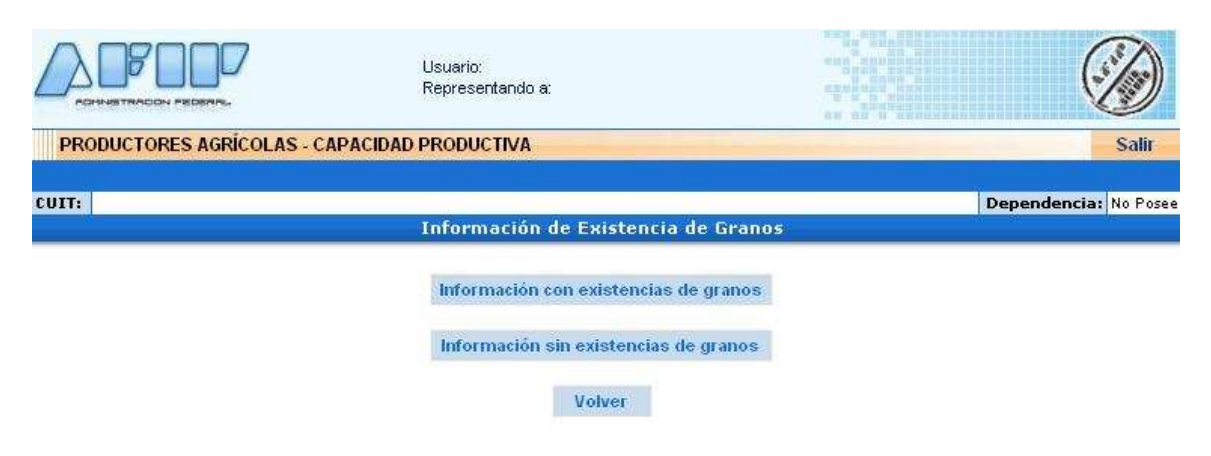

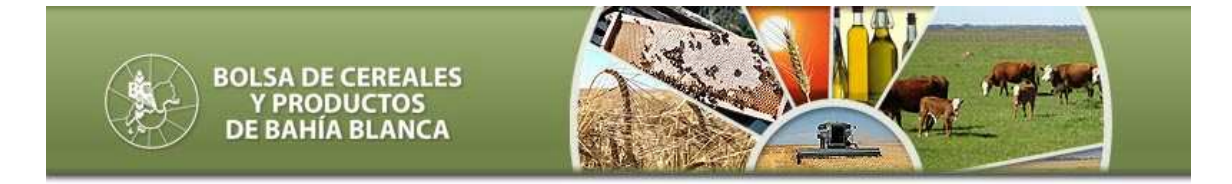

# **PANTALLA 3**

*Al ingresar la información "SIN EXISTENCIAS" el sistema mostrará el siguiente mensaje* 

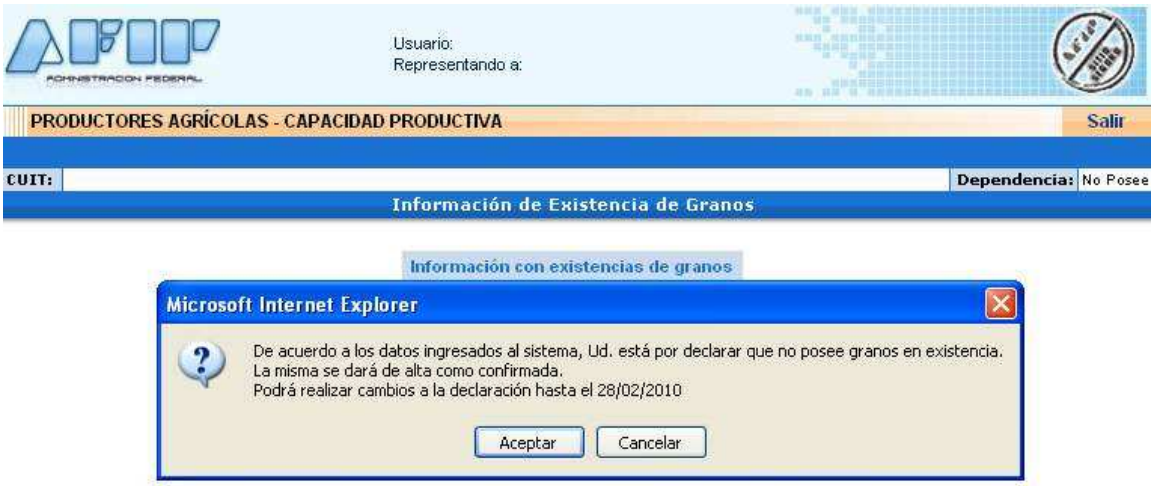

# **PANTALLA 4**

*A declarar "Información con existencias de granos" el sistema solicitará los siguientes datos:* 

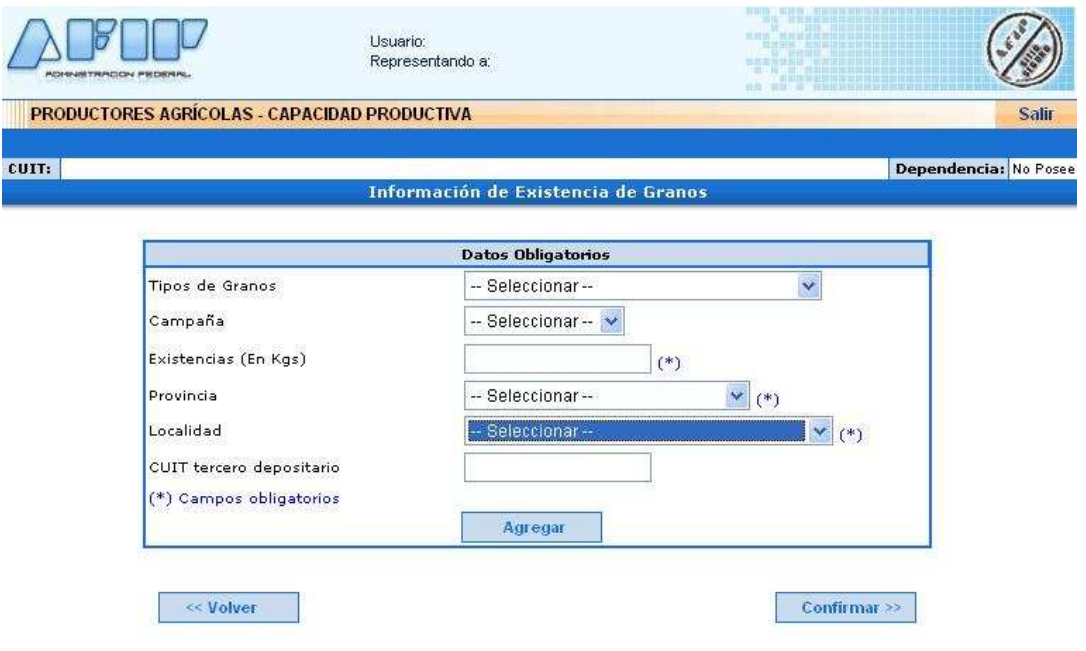

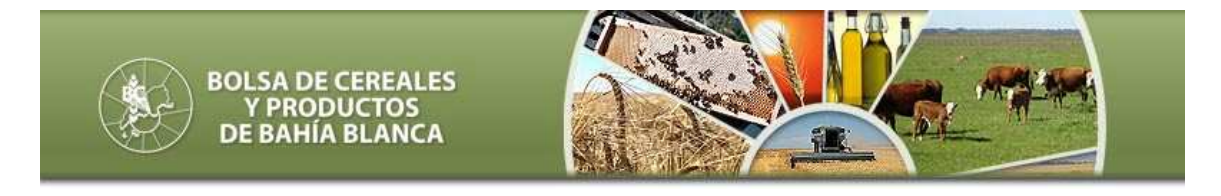

# INGRESO DE DATOS SOBRE **"CAPACIDAD DE PRODUCCION"**

### **PANTALLA 1**

*El sistema permite ingresar una presentación, modificar una existente, e imprimir el acuse o detalle de la superficie informada por campaña, destinada a cultivos de invierno (Anexo II), o cultivos de verano (Anexo III).* 

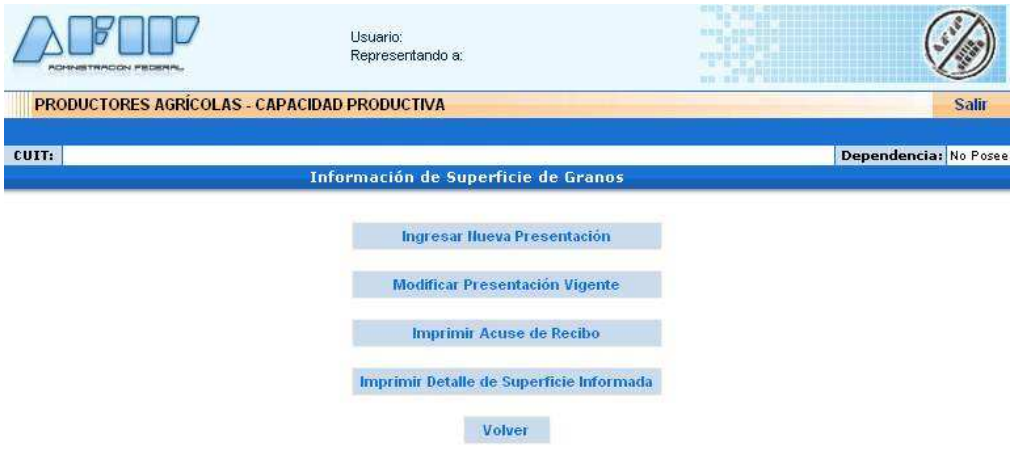

# **PANTALLA 2**

*Al "Ingresar nueva presentación" se podrá informar la superficie agrícola destinada seleccionando la opción "Con superficie Agrícola"; o indicar que no posee superficie afectada a la producción agrícola, dentro de la opción "Sin superficie agrícola"* 

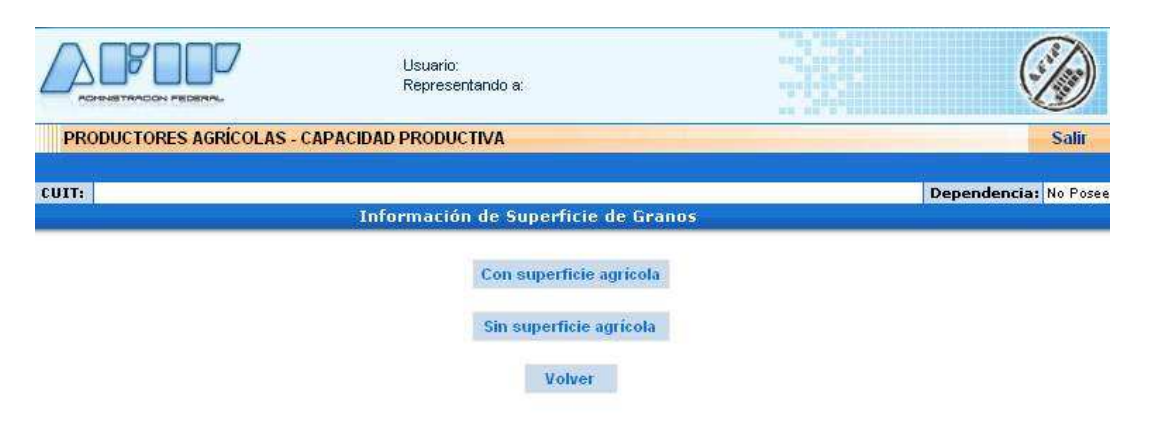

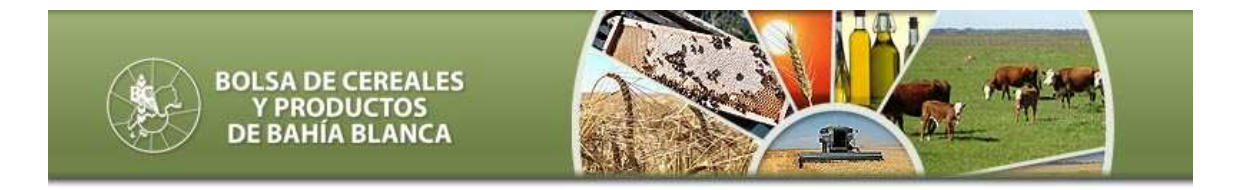

# **PANTALLA 3**

*Al ingresar la información "SIN SUPERFICIE" el sistema mostrará el siguiente mensaje*

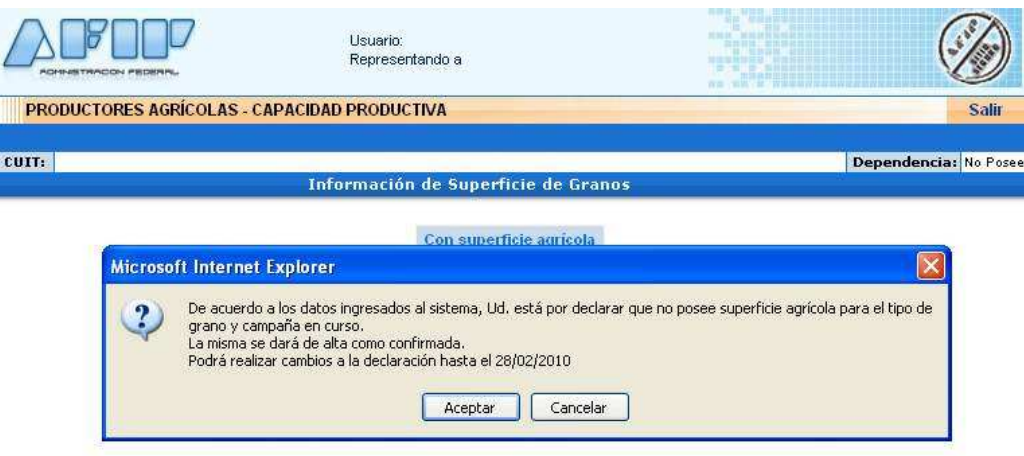

# **PANTALLA 4**

*A declarar "Información con existencias de granos" el sistema solicitará los siguientes datos:* 

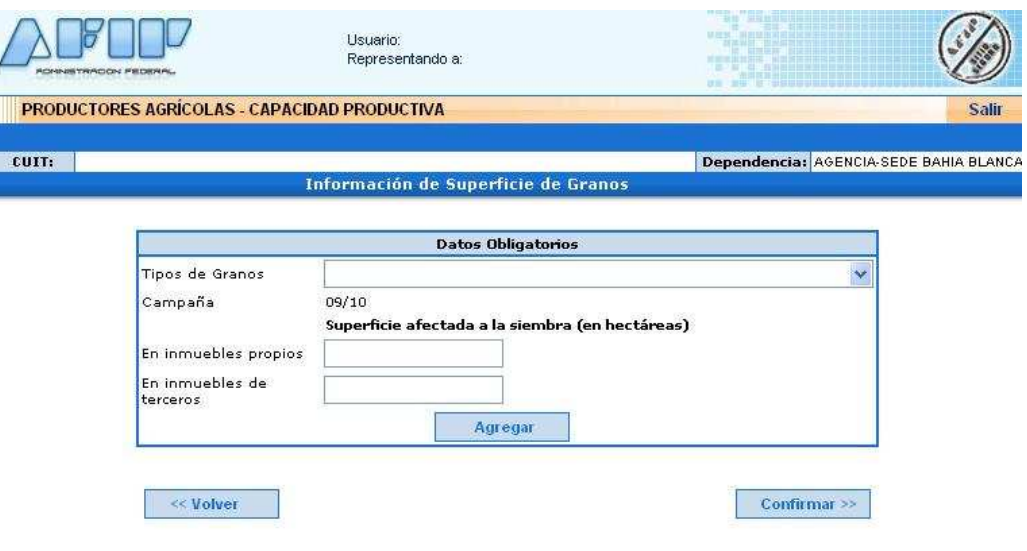

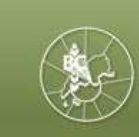

**BOLSA DE CEREALES<br>Y PRODUCTOS<br>DE BAHÍA BLANCA** 

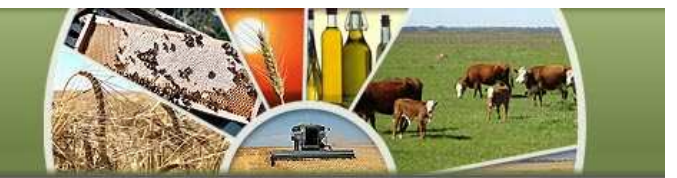

#### PRODUCTOS ANEXO II

Alpiste Arroz Avena Cebada Centeno Colza "00" / Canola Cártamo Lino Otros granos provenientes de Cultivos de Invierno ("COSECHA FINA") Trigo Triticale

#### PRODUCTOS ANEXO III

Algodón Arveja Garbanzo Girasol Lenteja Maní Maíz Mijo Otros granos provenientes de Cultivos de Verano ("COSECHA GRUESA") Poroto Soja Sorgo